## **Erscheinen und Verschwinden - Texte und Bilder**

seidel Feb 2024

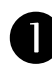

## **Aus der Tafel herausschieben**

Schiebe den Text einfach etwas über den Rand hinaus

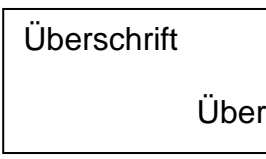

## $\bullet$  Text mit "Griff"

Du kannst am Text einen "Griff" anbringen. Daran kannst du ihn auf das Tafelbild ziehen. für musst du eine Form erstellen und und sie mit dem Text gruppieren.

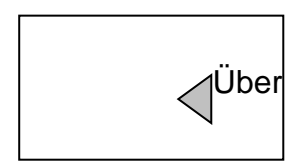

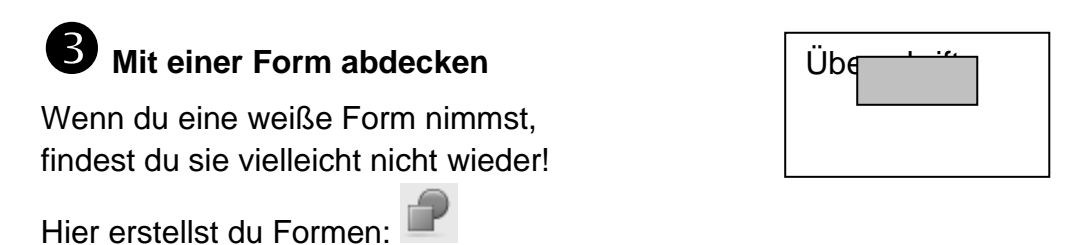

## **Freiwischen**

Übermale den Text und wische ihn frei mit dem Schwamm.

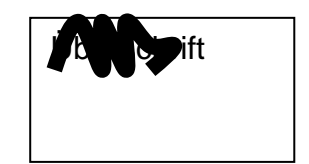

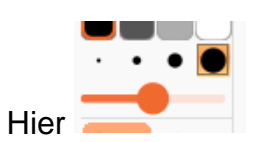

kannst du die Linienstärke beim Zeichnen und für den Schwamm ändern.